# **W UN SITE DÉDIÉ AUX EXEMPLES METAPOST**

Le 8 février 2023, nous annoncions sur les différents canaux de diffusion la mise en ligne d'un nouveau site web, cette fois-ci dédié à METAPOST, permettant d'en illustrer l'utilisation au travers d'exemples :

<https://metapost.gutenberg-asso.fr>

Pour ceux qui ne le connaîtraient pas, METAPOST est un logiciel et un langage de construction de figures qui dérive du système METAFONT. Vous pourrez trouver plus de détails à l'adresse suivante :

```
https://metapost.gutenberg-asso.fr/?page=infos
```
Nous profitons de cette *Lettre* GUTenberg pour en dire un peu plus.

Tout d'abord d'un point de vue technique, ne trouvant pas de  $\text{CMS}^{24}$  $\text{CMS}^{24}$  $\text{CMS}^{24}$  $\text{CMS}^{24}$  $\text{CMS}^{24}$  permettant de réaliser facilement un site comme celui-ci, nous avons développé un outil en Php et reposant sur une base de donnée MariaDB. Nous avons essayé de le faire avec des bibliothèques très standard du développement web (ici principalement Bootstrap). Le code ainsi obtenu n'est d'ailleurs que très peu dépendant de METAPOST et peut être très simplement adapté pour fabriquer un site dédié à [PStricks](https://ctan.org/pkg/PStricks) par exemple <sup>[25](#page-0-1)</sup>.

Profitons-en pour rappeler l'existence d'un site équivalent pour [TIKZ](#page--1-1) :

#### <https://tikz.fr>

Son auteur, Stefan Kottwitz, a choisi lui d'utiliser le CMS WordPress.

Le site METAPOST est assez simple dans sa structure. Chaque exemple a une page propre, avec un titre, un ou des auteurs, une image et, au-dessous, son code source. Il peut y avoir un petit texte explicatif, ainsi que des fichiers complémentaires (fichiers de données, ensemble de macros, etc.) Sur la page d'accueil, il y a l'ensemble des exemples, avec un carrousel en prenant quelquesuns au hasard, et puis des pages thématiques sont accessibles via le menu. Les exemples sont ainsi regroupés par auteur ou autrice, par package (s'ils sont des illustrations d'utilisation de packages), par galerie (s'ils font partie d'un ensemble d'exemples), et enfin par mots-clés (puisque l'on peut à chaque exemple associer autant de mots-clés que l'on souhaite). Il est aussi possible de faire une recherche dans les exemples avec un « moteur de recherche » rudimentaire. Vous pouvez voir une image de la page d'accueil en figure [1](#page-1-0) page suivante.

Le site ainsi que les exemples sont sous licence *Creative Commons Attribution 4.0 International License*.

Les exemples sont issus de sources variées (documentations, packages, [https:](https://syracuse.eu.org) [//syracuse.eu.org](https://syracuse.eu.org), etc.). Mais cette base a pour vocation à être enrichie par la communauté ! Pour cela, vous pouvez soumettre vos exemples en suivant les instructions données à la page suivante :

#### <https://metapost.gutenberg-asso.fr/?page=contact>

<span id="page-0-0"></span><sup>24.</sup> Un système de gestion de contenu est un programme informatique permettant de créer un site internet, un blog ou encore un site de vente en ligne. Il dispose le plus souvent d'une interface graphique ou d'un système facilitant la création de pages.

<span id="page-0-1"></span><sup>25.</sup> Si, pour votre langage préféré, un projet similaire vous intéresse, n'hésitez pas à contacter le secrétariat (secretariat@gutenberg-asso.fr) pour discuter de sa mise en place.

<span id="page-1-0"></span>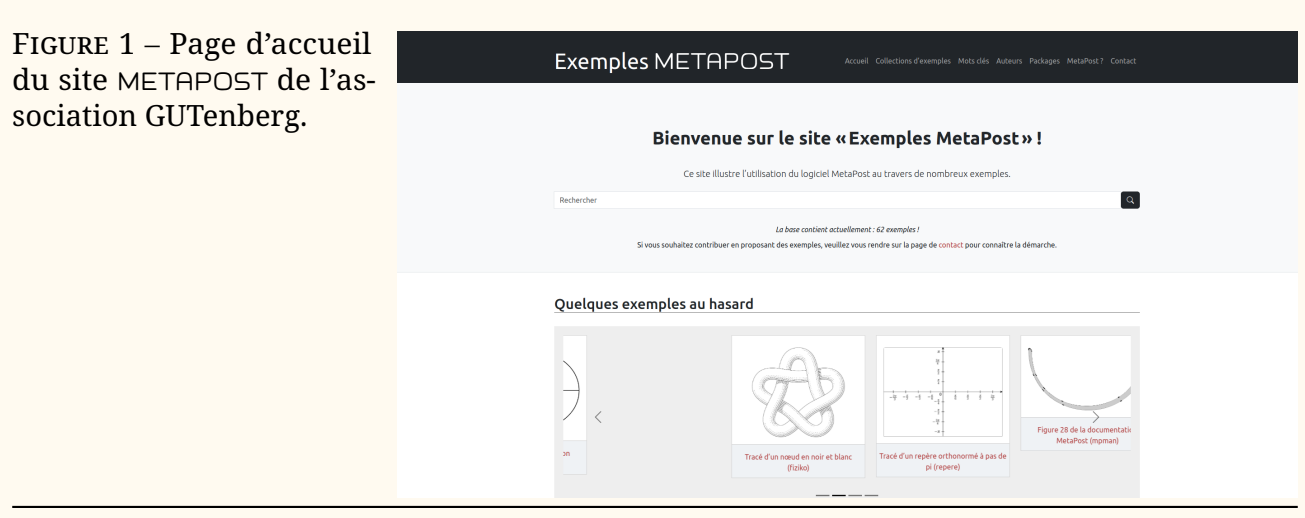

En outre, si vous voulez vous investir davantage dans le projet et nous aider à administrer ce site, veuillez nous écrire à metapost@gutenberg-asso.fr.

Enfin, n'hésitez pas à écrire à la même adresse pour nous faire remonter toute information utile (retours sur l'utilisation du site, corrections de fautes, etc.) de façon à nous aider à améliorer ce service.

Pour conclure et pour le plaisir des yeux, voici quelques exemples METAPOST que vous pourrez trouver sur ce site. L'exemple [16](#page-1-1) illustre l'utilisation du package [repere](https://ctan.org/pkg/repere), du francophone Olivier Péault, qui fournit d'excellents outils pour réaliser des figures dans un repère, des figures de géométrie plane, des grilles et des tableaux (le tout avec une documentation en français). La page dédiée à cet exemple se trouve ici :

```
https://metapost.gutenberg-asso.fr/?page=exemples&id=95
```

```
1 input repere;
2
3 repere(-3.5,4,0.8cm, -2.5,4.5,0.8cm);
4 vardef f(expr x) = -(x/4)**3+0.75x enddef;
5 vardef q(expr x)= -(x-2)**2)/9+4 enddef;
6 path C_f, C_q, p;
7 \mid C_f := \text{countbefore}(f)();
8 C g:= courbefonc(g)();
9 p:=entrecourbes(C f,C q,-2,1.5);
10 fill p withcolor (0.8,0.6,0.7);
11 draw p withcolor (0.5, 0, 0.25);
12 draw axes(1,1);
13 drawoptions(withpen pencircle scaled 1);
14 draw C_f withcolor red;
15 draw C_g withcolor 0.5blue;
16 draw cadre;
17 fin;
```
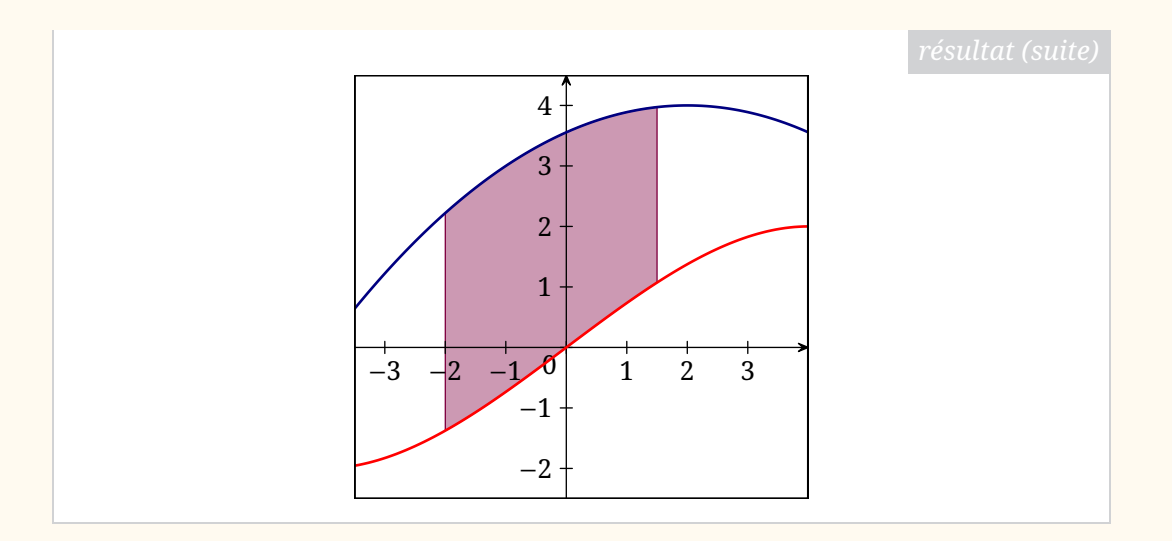

L'exemple [17](#page-2-0) illustre l'impressionnant package [26](#page-2-1) [mp-solid](https://ctan.org/pkg/mp-solid), du francophone Christophe Poulain, qui permet de représenter des solides en trois dimensions. Les possibilités de ce package sont énormes. La page dédiée à cette exemple se trouve ici :

### <https://metapost.gutenberg-asso.fr/?page=exemples&id=42>

<span id="page-2-0"></span>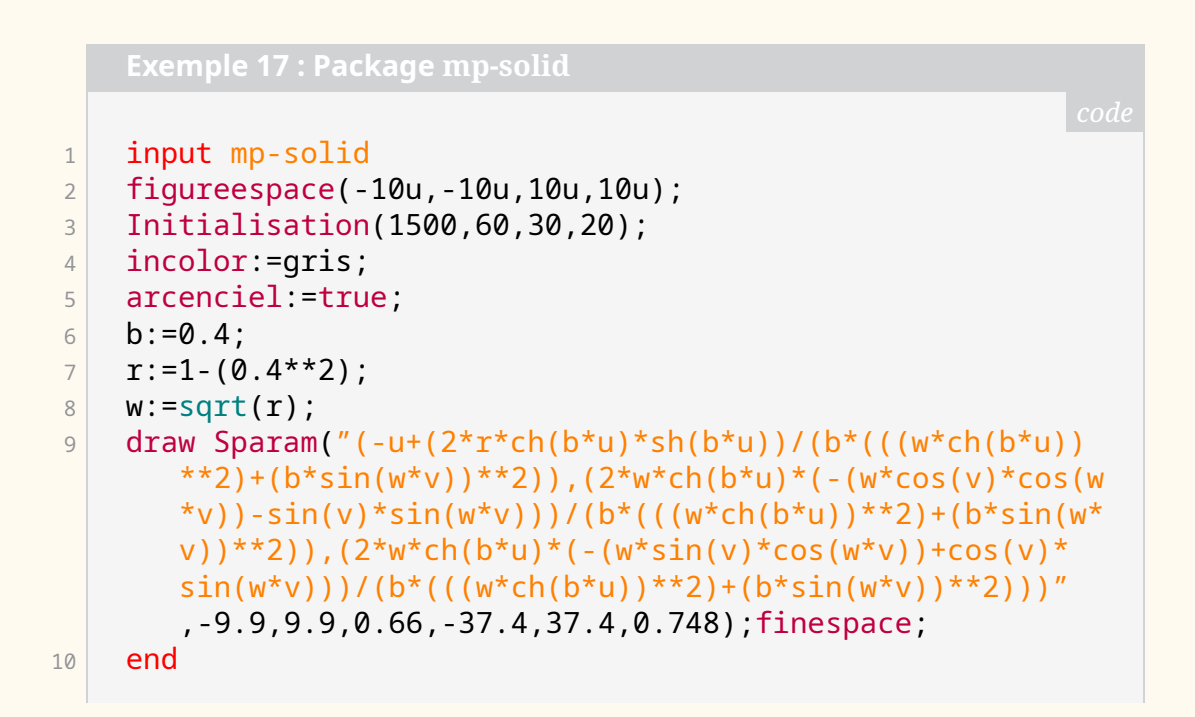

<span id="page-2-1"></span><sup>26.</sup> Malheureusement non publié sur le [CTAN…](#page--1-2)

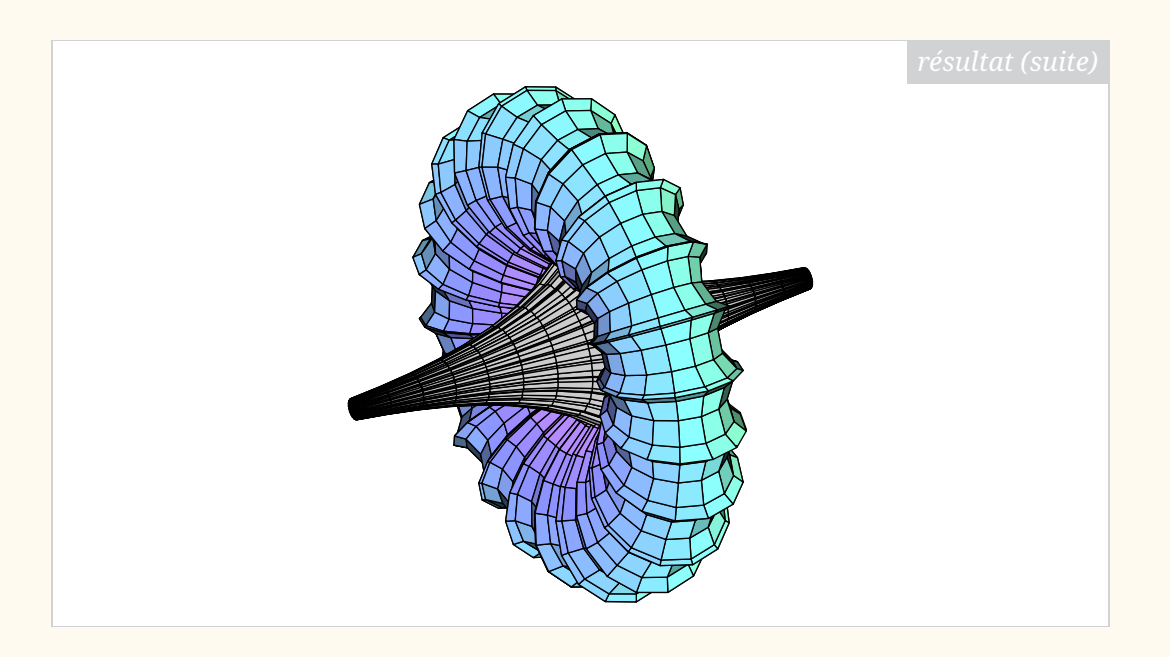

En passant, la grande majorité des figures produites par le package [ProfCollege](https://ctan.org/pkg/ProfCollege) de Christophe Poulain sont réalisées avec METAPOST. Ce package fournit énormément d'outils METAPOST pour dessiner, outils qui mériteraient amplement d'être documentés à part permettant au plus grand nombre de les utiliser.

L'exemple [18,](#page-3-0) de Sergey Slyusarev<sup>[27](#page-3-1)</sup> illustre l'utilisation du package [fiziko](https://ctan.org/pkg/fiziko) qui permet de produire des figures en noir et blanc pour des manuels de physique dans un style imitant ceux d'antan. Les images ainsi produites sont magnifiques ! La page dédiée à cet exemple se trouve ici :

```
https://metapost.gutenberg-asso.fr/?page=exemples&id=67
```
## <span id="page-3-0"></span>1 input fiziko.mp;  $2$  beginfig(8);  $3$  path p; 4 % the following thing splits every segment between the points of a path (here 5 % fullcircle) into several parts (here 2)  $6$  p := pathSubdivide(fullcircle, 2) scaled 3cm;  $7$  draw tube.l(p)(1/2cm + 1/6cm\*sin(offsetPathLength\*10pi )); 8 endfig;

<span id="page-3-1"></span><sup>27.</sup> Auteur non francophone car, si nous aimons mettre en valeur les productions foisonnantes de la communauté francophone, le site d'exemples METAPOST n'est pas réservé à celle-ci.

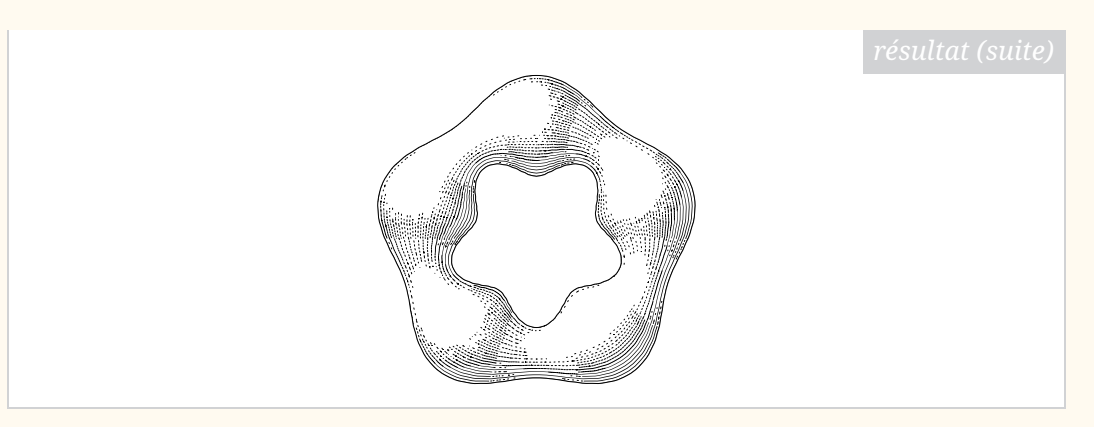

En espérant que cet outil pourra être utile, nous vous souhaitons beaucoup de belles figures.

Maxime Chupin

## **A COMPOSER L'ARBRE DE HUFFMAN AVEC METAPOST ET METAOBJ**

Pour des raisons pédagogiques, je souhaitais dessiner de beaux arbres (au sens informatique du terme) [28](#page-4-0), plus particulièrement ceux issus de l'application de l'algorithme de Huffman (voir section « [Algorithme de Huffman](#page--1-3) » page [36\)](#page--1-3).

Pour dessiner des arbres, il existe de nombreux outils, tous très puissants. Par exemple, le package [pst-tree](https://ctan.org/pkg/pst-tree) est sans doute très adapté, en tout cas, sa belle documentation fournit un grand nombre d'exemples le laissant penser. De la même façon, fournit une syntaxe assez lisible et accessible pour représenter des arbres.

Cependant, étant utilisateur de METAPOST, je suis allé voir ce qui était disponible. Mon utilisation quasiment exclusive de LuaLTFX rend l'utilisation de METAPOST pour produire des dessins extrêmement pratique grâce au package [luamplib](https://ctan.org/pkg/luamplib) (voir mon article *LuaLaTeX et MetaPost avec luamplib, une introduction, Cahiers GUTenberg, numéro 58* [29](#page-4-1)). De plus, je trouve le langage METAPOST bien plus adapté à la production graphique qu'un langage s'inscrivant dans la philosophie de T<sub>F</sub>X.

Du côté de METAPOST donc, il y a par son créateur même, John Hobby, le package [boxes](https://ctan.org/pkg/boxes) [30](#page-4-2) permettant de dessiner et de relier des boîtes (rectangulaires ou circulaires). Il fournit quatre types de déclarations : créer des boîtes avec un nom, donner des relations géométriques entre ces boîtes, placer des boîtes à un endroit précis et les lier par les traits et des flèches. Je ne vais pas expliquer ce package plus en détail et je vous invite à consulter sa documentation disponible au format [PDF](#page--1-4) mpboxes.pdf<sup>[31](#page-4-3)</sup> (sous T<sub>E</sub>X Live, par exemple avec texdoc mpboxes), ou sa description dans le *The LaTeX Graphics Companion*. Nous illustrons simplement son utilisation dans l'exemple suivant.

- <span id="page-4-0"></span>28. À ce propos, le premier volume de *The Art of Computer Programming* en regorge, et je serais très curieux de voir ce qu'a produit Donald E. Knuth pour automatiser ces dessins !
- <span id="page-4-2"></span><span id="page-4-1"></span>29. <https://publications.gutenberg-asso.fr/cahiers/article/view/34> 30. Dont le code source se trouve, pour des raisons qui me sont inconnues, dans la partie
- « obsolète » du [CTAN](#page--1-2) : [https://ctan.org/tex-archive/obsolete/graphics/metapost/](https://ctan.org/tex-archive/obsolete/graphics/metapost/base/texmf/metapost/base) [base/texmf/metapost/base](https://ctan.org/tex-archive/obsolete/graphics/metapost/base/texmf/metapost/base) et n'est pas trouvable quand on recherche boxes.

<span id="page-4-3"></span><sup>31.</sup> <https://tug.org/docs/metapost/mpboxes.pdf>